Planning optimale rijpaden

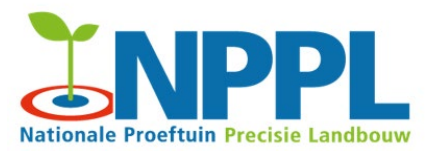

### Opgesteld door Inge La Rivière

#### Versie: februari 2019

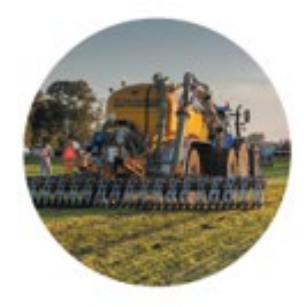

Precisiebemesting glasland

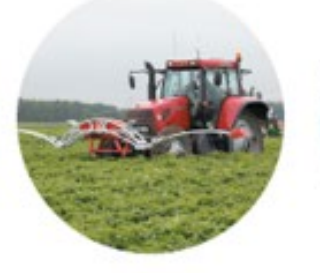

Variabel doseren fungiciden in aardappelen en/of bloembollen

Beregeningsadvies op maat

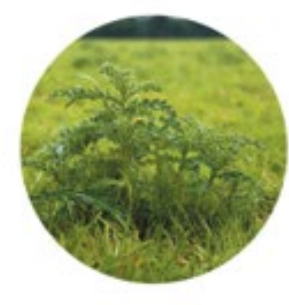

**Plaatsspecifiek** onkruidbestrijden via onkruiddetectie

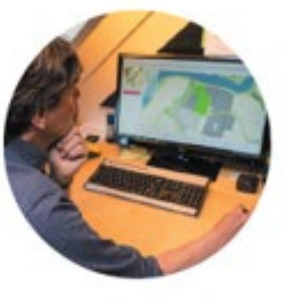

**Planning en** optimalisatie rijpaden

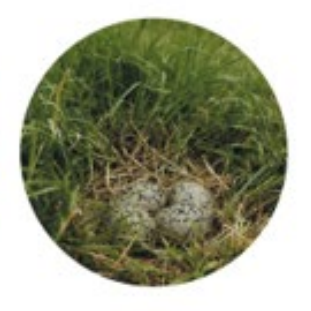

**Bescherming** legnesten en fauna in grasland

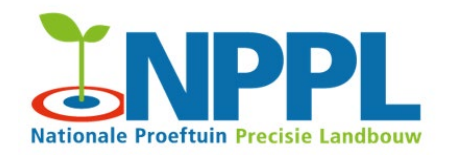

#### PL-toepassingen in NPPL in 2019: www.proeftuinprecisielandbouw.nl

- 1. Precisiebemesting grasland
- 2. Variabel doseren fungiciden aardappel en bloembollen
- 3. Beregingsadvies op maat
- 4. Plaatspecifiek onkruidbestrijden via detectie
- **5. Planning optimale rijpaden**
- 6. Bescherming legnesten en fauna

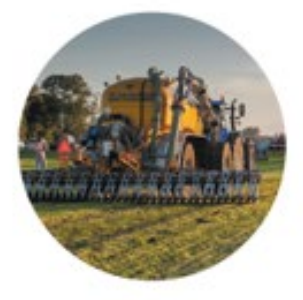

Precisiebemesting glasland

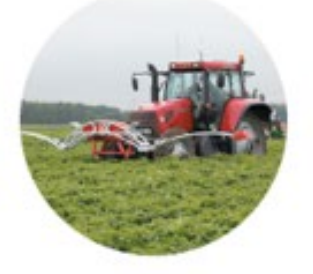

Variabel doseren fungiciden in aardappelen en/of bloembollen

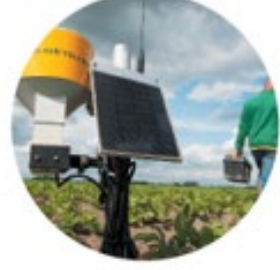

**Beregenings**advies op maat

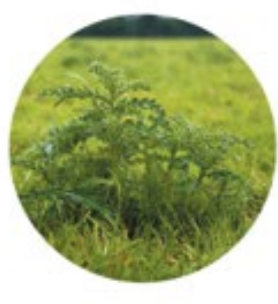

**Plaatsspecifiek** onkruidbestrijden via onkruiddetectie

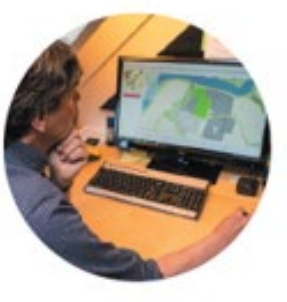

**Planning en** optimalisatie rijpaden

**Bescherming** legnesten en fauna in grasland

#### Inhoudsopgave

- Algemeen kader
- Overzicht rijpadenplanningstools
- Data en relevante wet- en regelgeving
- Beslisregels
- Tool architectuur
- Toepassen tool stappen en uitvoering
- Aandachtspunten bij beoordeling

#### Algemeen kader (1)

Waarom is rijpadenplanning belangrijk?

- Efficiënte inrichting van het perceel. Naast tijdbesparing wordt overlap en ongebruikte delen van een perceel vermeden. Grotere opbrengst te halen.
- Leidt tot een lager brandstofverbruik (minder bochten, totale rijafstand)

# Waarom zijn vaste rijpaden (zogenaamde 'tramlines')<br>belangrijk?

- Beperkt de verdichting van bodems bij gebruik zware landbouwmachines (20%).
- 10% hogere infiltratiesnelheid en een verlaagde afspoeling van nutriënten en gewasbeschermingsmiddelen
- Lagere emissie broeikasgassen (20%)

#### Algemeen kader (2)

Welke aanvullende 'groene' functionaliteit biedt de WUR rijpaden optimalisatie applicatie?

- inplannen van akkerranden (natuur)
	- Draagt bij aan biodiversiteit voor zowel flora als fauna (bloeiende planten, akkervogels, bestuivers).
	- Draagt bij aan natuurlijke plaagbeheersing en kan daarmee bijdragen aan een lager gewasbeschermingsmiddelengebruik.
	- Levert een bijdrage aan het beperken van drift naar de sloot (verbeteren waterkwaliteit ook vanwege niet bemesten).
	- Herstelmaatregel voor verdwenen niet-productieve (maar onderkende functionele) landschapselementen.
	- Draagt bij aan een verfraaiing van het landschap (beleving, imago).
	- Telt mee voor Europese GLB-vergroeningsverplichtingen.

#### Overzicht rijpadenplanning tools (1)

Wat is er in de markt?

- Claas spin-off: 365Farmnet (resource gebruik/tijd, contour rijden)
	- myJohnDeere (?)
	- Topcon 'Controlled Traffic Farming' (dekking, eerder gereden, contour rijden)
	- TrimbleAg (v/h FarmWorks) (eerder gereden, handmatig)
	- SBG Raven (?)
	- WUR Rijpaden optimalisatie applicatie ('Legacy', Optimove en Akkerweb op GAOS-engine, ook wel GAOS) (dekking en bochten)

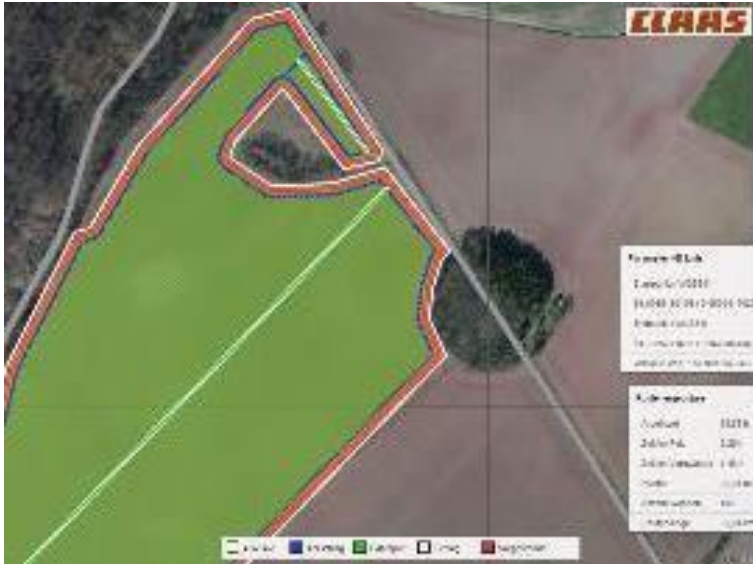

### Overzicht rijpadenplanning tools (2)

Wat biedt GAOS (Akkerweb versie)?

- Berekening beste oriëntatie hoofdpatroon
- Optimale rijpaden voor gestandaardiseerde combinatie werkbreedtes.
- Zijde met voorkeur voor richting beïnvloeden
- Teeltvrije zones (tvz) plannen
- Akkerranden (natuur) plannen
- Kopakkers plannen
- Spuitpaden verleggen
- Export 2 merken, 4 formaten:
	- Shape, KML, SBG, Trimble

Wat niet?

- Route planning
- 'Handmatige edits'

#### Overzicht rijpadenplanning tools (3)

Wat biedt GAOS ('Legacy' versie)?

- Zie ook GAOS Akkerweb versie
- Splitsen/samenvoegen zijdes
- Referentielijn (kop/romp) bewerken (vormpunten verplaatsen, invoegen en verwijderen)
- Splitsen perceel tussen 2 rijpaden (+ afstand)
- Vergroening afkappen tussen 2 rijpaden
- Curve fitting referentielijnen

#### Wat biedt GAOS (Optimove versie)?

- Zie ook GAOS Akkerweb versie
- Inlezen GML perceel geometrie
- Inlezen en opslaan perceel envelope

### Data (1)

#### Welke data heeft teler nodig?

- Geo-percelen volgens inmeetprotocol
	- Voldoet het perceel? Gebruik gezond boerenverstand...
	- Zitten er zijdes in ogenschijnlijke rechte kanten van een perceel of vreemde pieken? Kan duiden op 'digitaliseer' fouten? Goed zichtbaar na voorbewerking perceel.

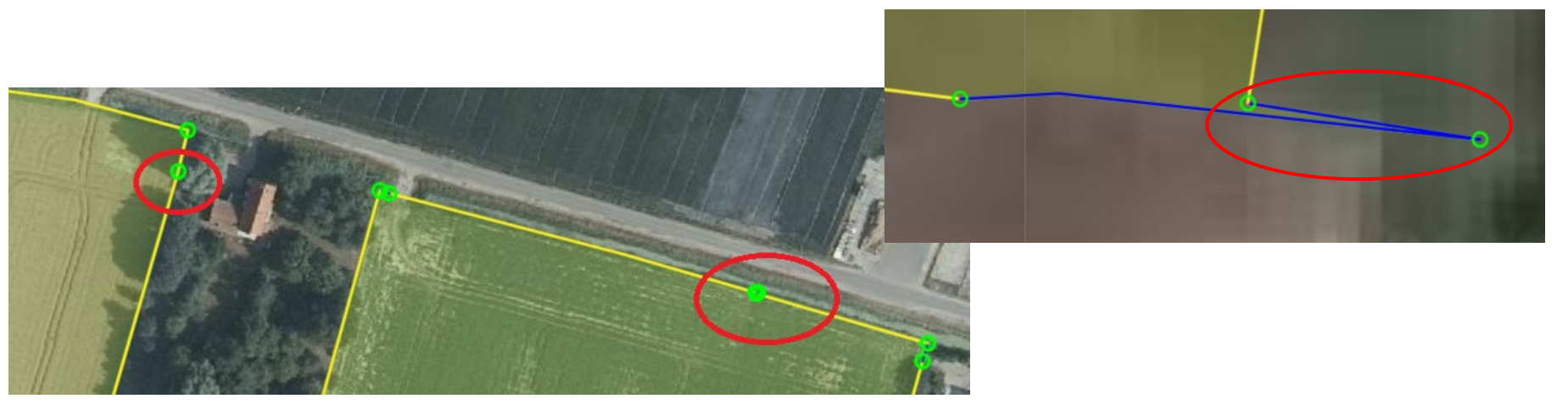

- Werkbreedtes machines
- Locatie akkerrand (min. breedte)

## Data (2)

#### • Bouwplan/gewasrotatie -> teeltvrije zone (wet- en regelgeving)

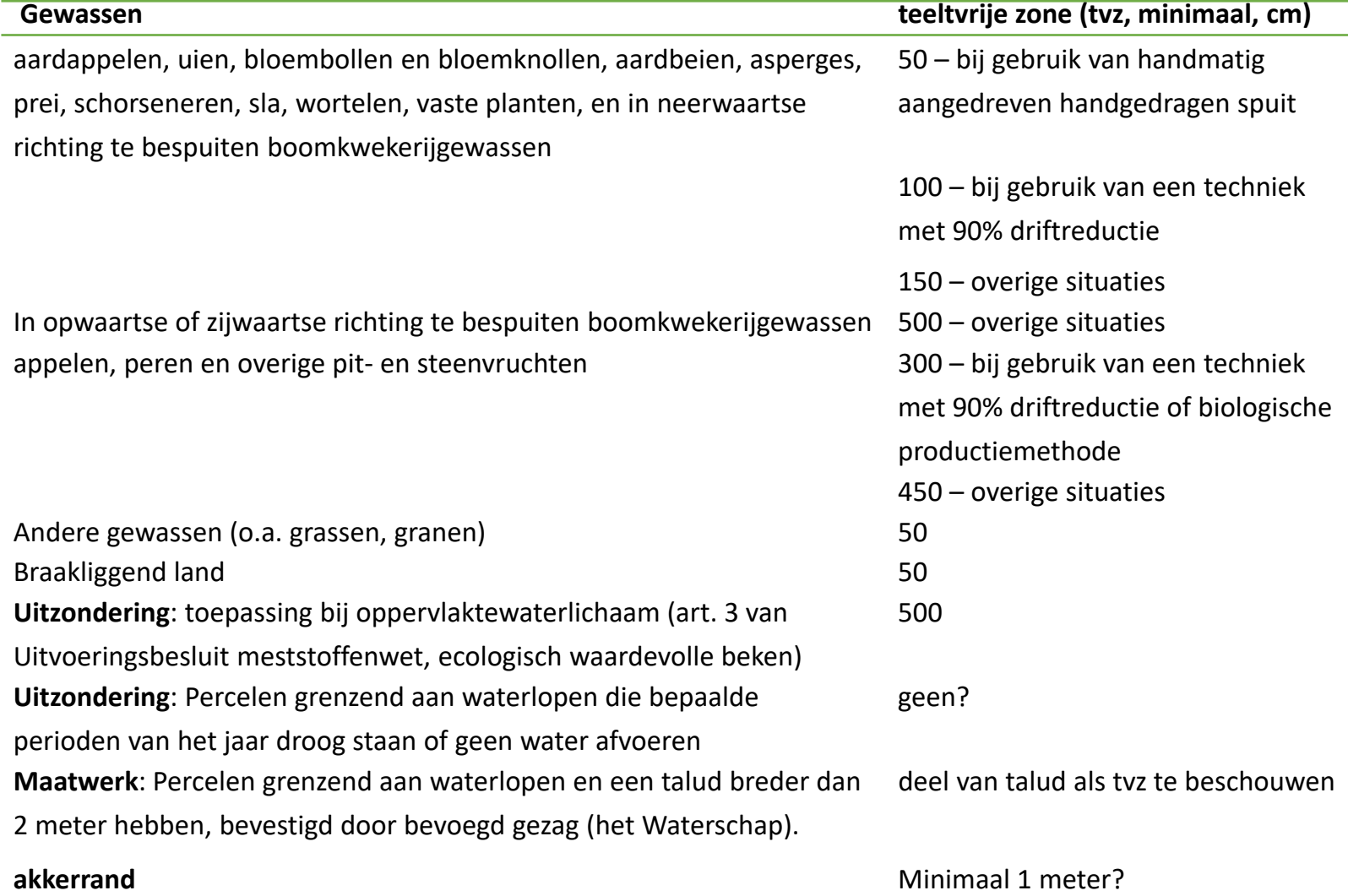

#### Beslisregels

#### GAOS optimalisatie hoofdpatroon

• GAOS berekent hoe een zo groot mogelijk deel van het perceel gebruikt wordt (dekking) tegen naar verhouding zo min mogelijk bochten.

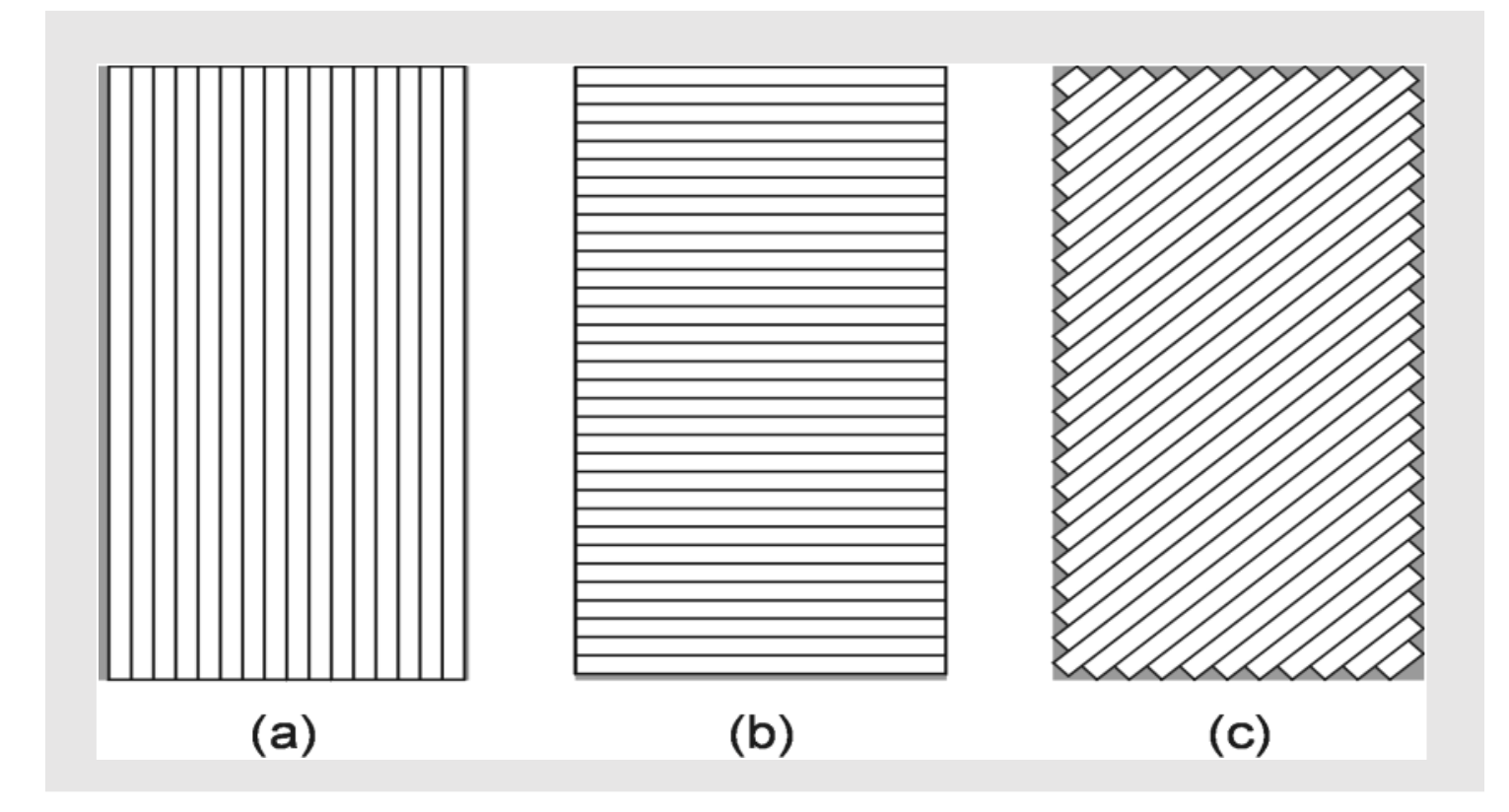

#### Overzicht interface (zie ook handleiding)

#### **Optimaal opereren**

6224ab58f02344945252dab

#### Percelen

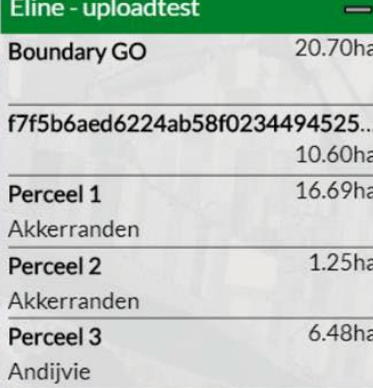

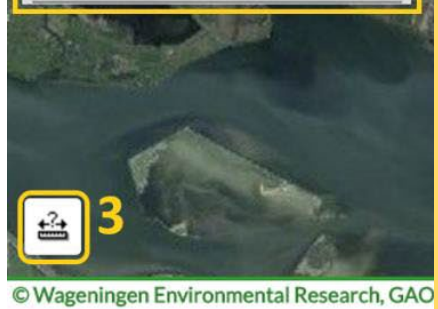

#### (1) in- en uitzoomknoppen (2) Percelen box (keuze bouwplan/perceel)

- 
- (3) Afstand meten activatieknop
- (4) Perceel/optimalisatie box (parameter/tool)
- (5) Kaartlagen knop
	- Achtergrondkaartlaag keuze
	- Perceel kaartlagen (aan/uit)

Perceel

Succesvolle opstart process service.

Selecteer een perceel

Perceel<sub>2</sub>

Perceel 1

Leaflet | © PDOK (CC-BY-SA)

Boundary Gel 3

#### Stap 1 – voorbereiding

- A. Selecteer (aan de keukentafel, met begeleider WUR) perceel of percelen voor (vaste) rijpaden
- B. Meet perceel in volgens inmeetprotocol (zie document)
- C. Upload perceel in Akkerweb bouwplan door de gecomprimeerde shapefiles (.zip) in de kaart te slepen.
- D. Open GAOS in Akkerweb
- E. Selecteer perceel via 'Percelen' keuzebox: (indien van toepassing)

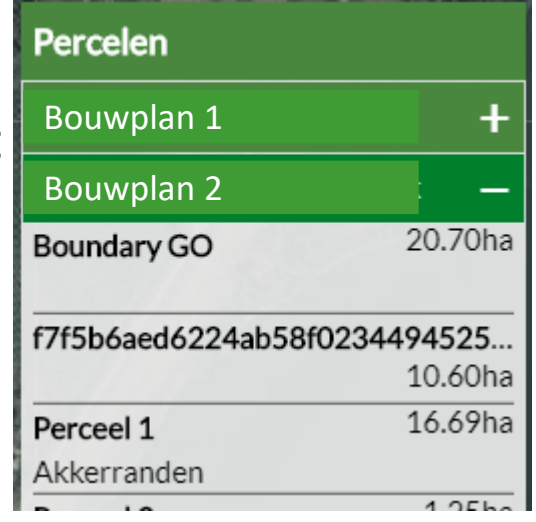

#### Stap 2 – voorbewerking perceel (1)

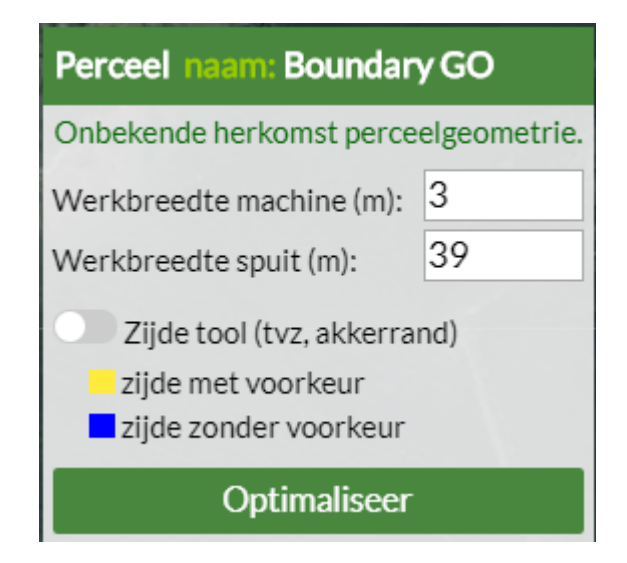

- A. Perceel box toont instellingen/tools
- B. Voorbewerking perceel
	- afbakenen en opsplitsen in zijdes start automatisch (indien nog niet gedaan) na selectie perceel

### Stap 2 – voorbewerking perceel (2)

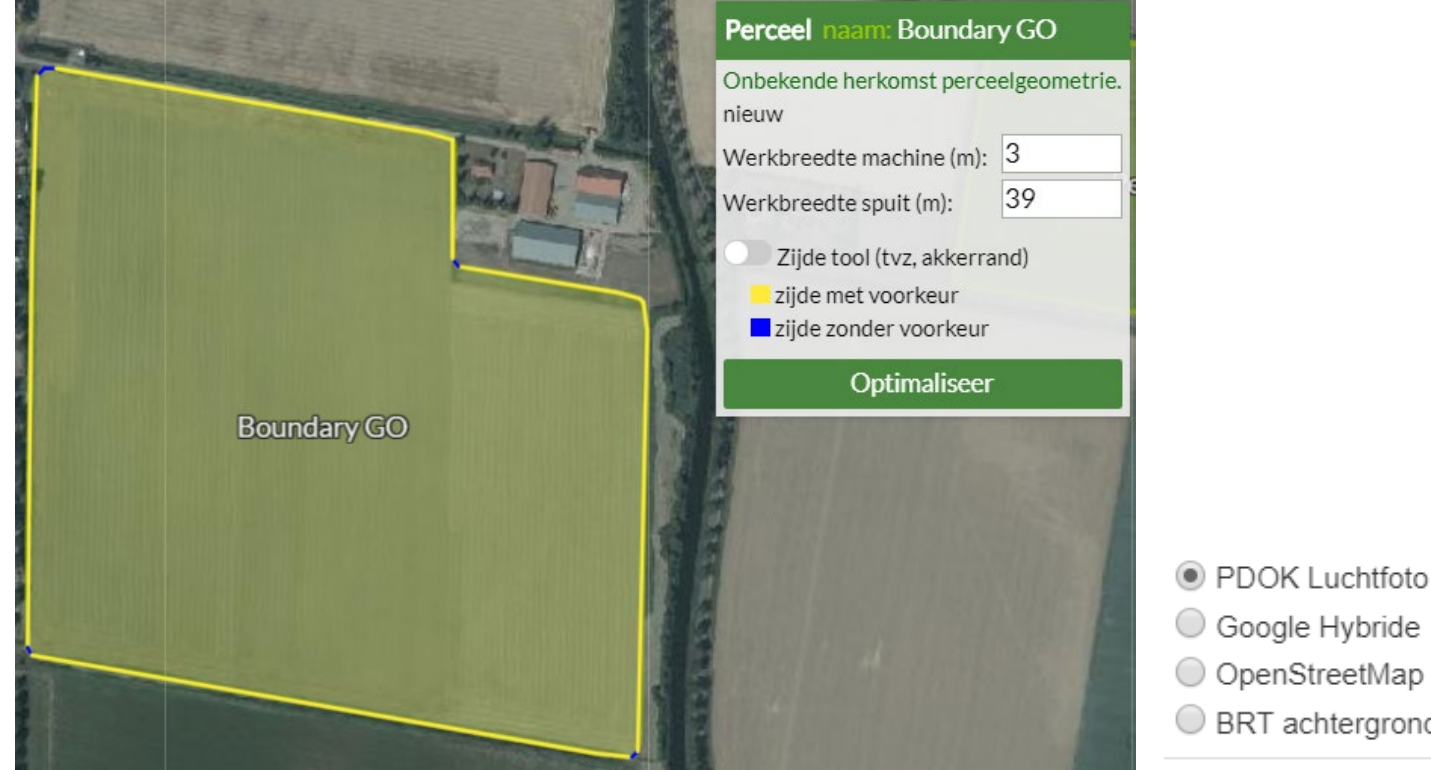

- Beoordeel perceel (zie ook dia 'Data'):
	- op bijzonderheden
	- evt. met hulp van aan/uitzetten lagen:
	- 1. Referentielijnen
	- 2. Randen
	- 3. Begin/eindpunten

 $\bigcirc$  BRT achtergrond grijs ● Percelen Ø Zijdes Rijpaden Randen - Referentielijnen Beginpunten Eindpunten

#### Stap  $3 - z$ ijde tool  $(1)$

- A. Activeer zijde tool in Perceel box
- B. Selecteer zijde

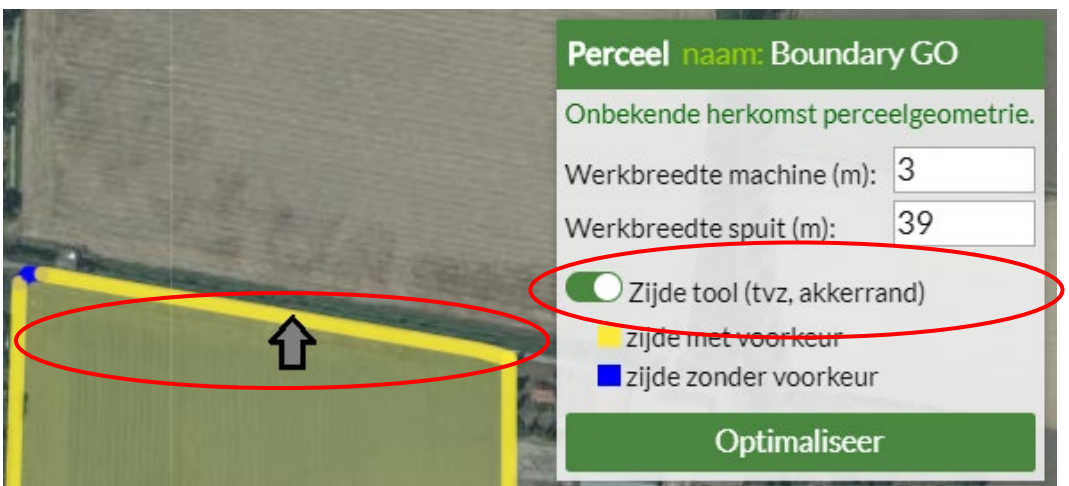

- C. Toepassen zijde tool voor:
	- Soort rand:
		- Teeltvrije zone (gewasafhankelijk)
		- Akkerrand
	- Breedte rand in meters
	- Voorkeursrichting voor hoofdpatroon

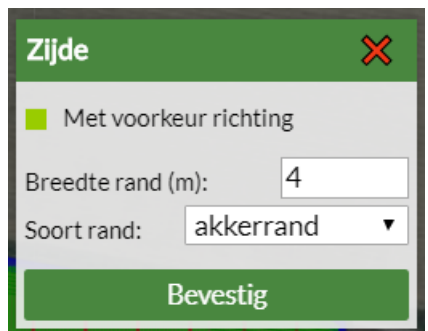

#### Stap 3 – zijde tool (2) akkerrand 3 zijdes

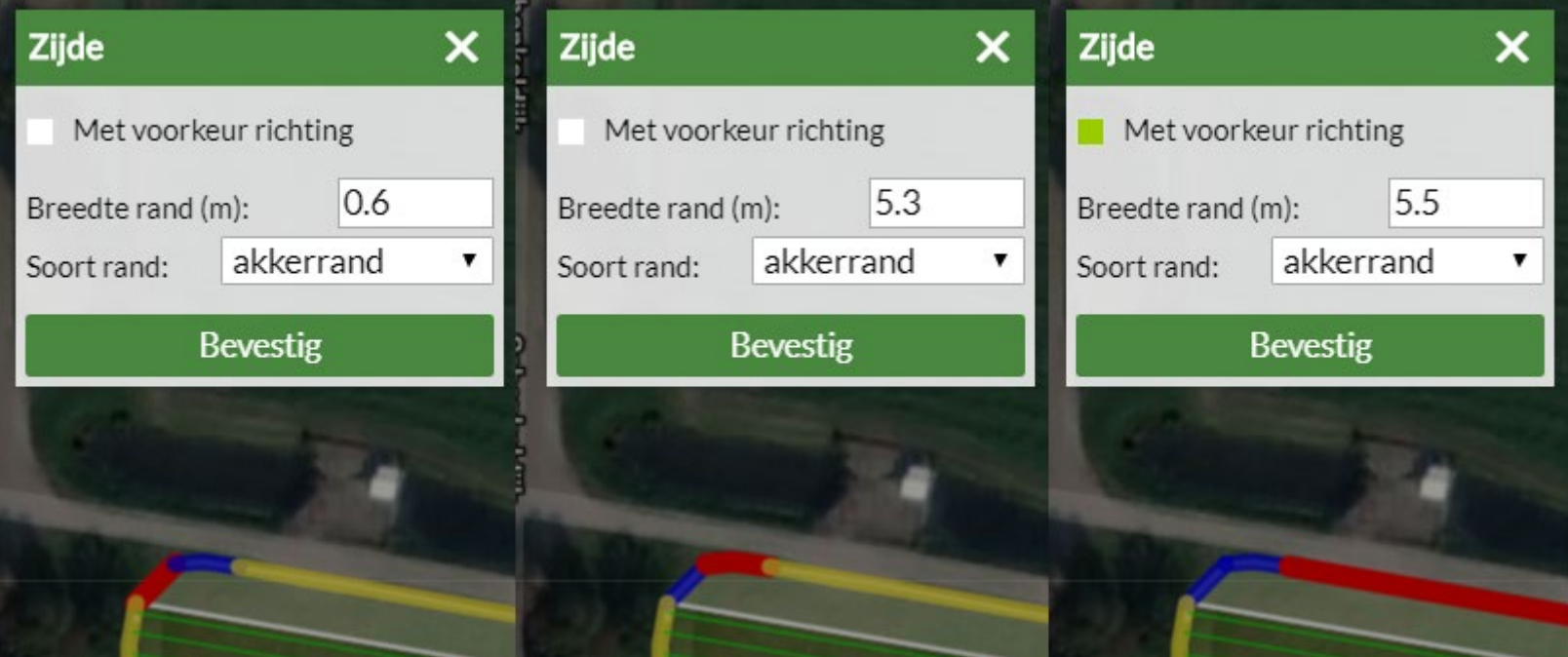

#### Stap 3 – zijde tool (3) voorkeur richting UIT

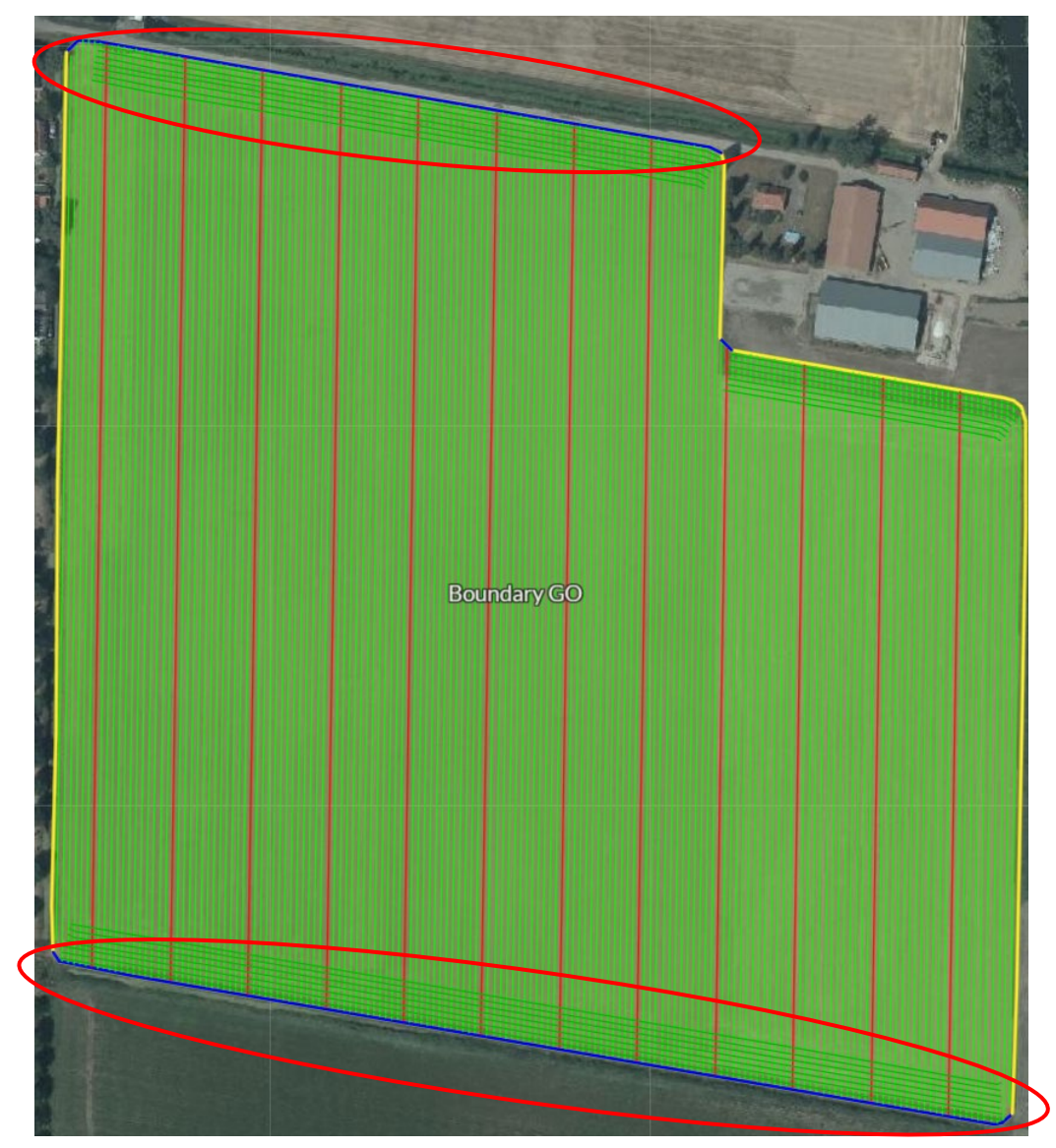

#### Stap 4 – optimalisatie (1)

- A. Invullen werkbreedtes in meters:
	- Machine, dit is de kleinere enkelvoudige werkbreedte.
	- Spuit, dit is de grotere meervoudige werkbreedte, en dient een oneven veelvoud van de voorgaande te zijn.

#### B. Druk op knop 'Optimaliseer'

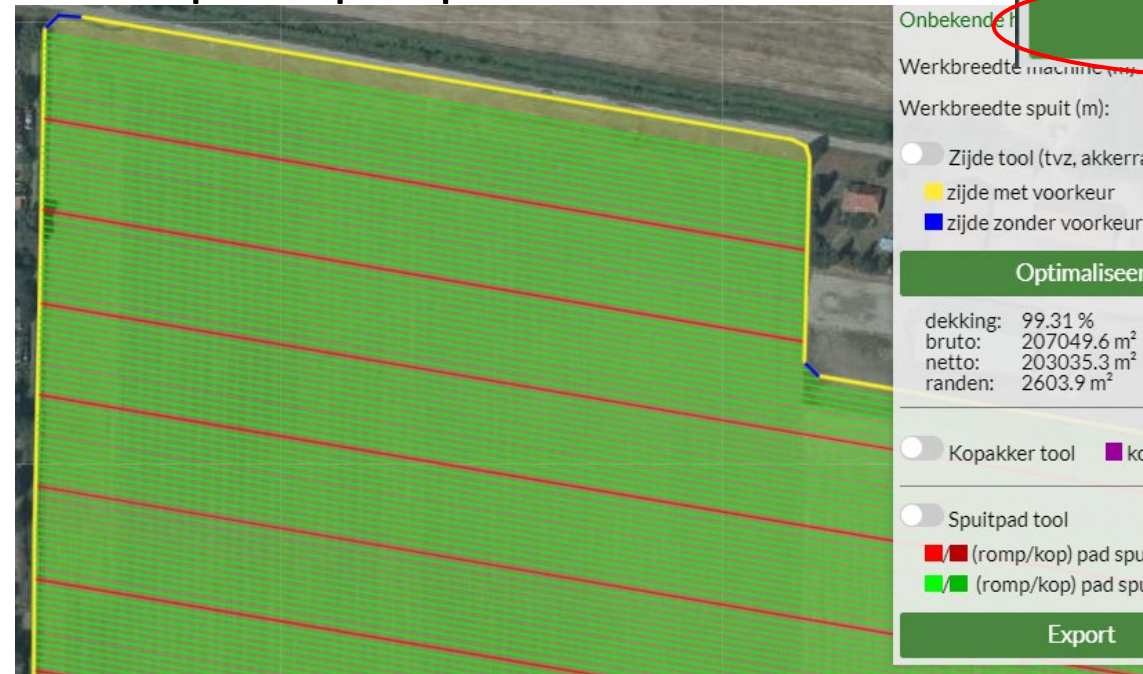

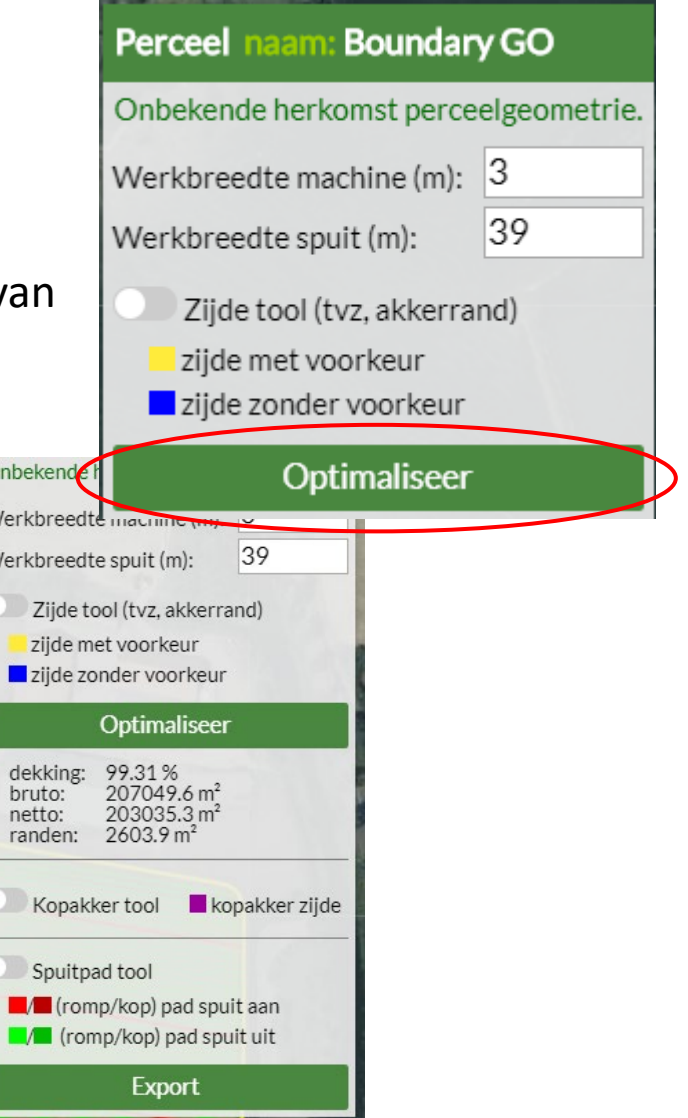

#### Stap 4 – optimalisatie (2)

C. Bekijk het resultaat, getallen en visueel

> dekking: 99.31% bruto: 207049.6 m<sup>2</sup> netto: 203035.3 m<sup>2</sup><br>randen: 2603.9 m<sup>2</sup>

Voorkeurszijde: onderste

- C. Beïnvloeding hoofdpatroon door met zijde tool de voorkeursrichting van zijdes te wijzigen
- D. Opnieuw optimaliseren, zie stap 3

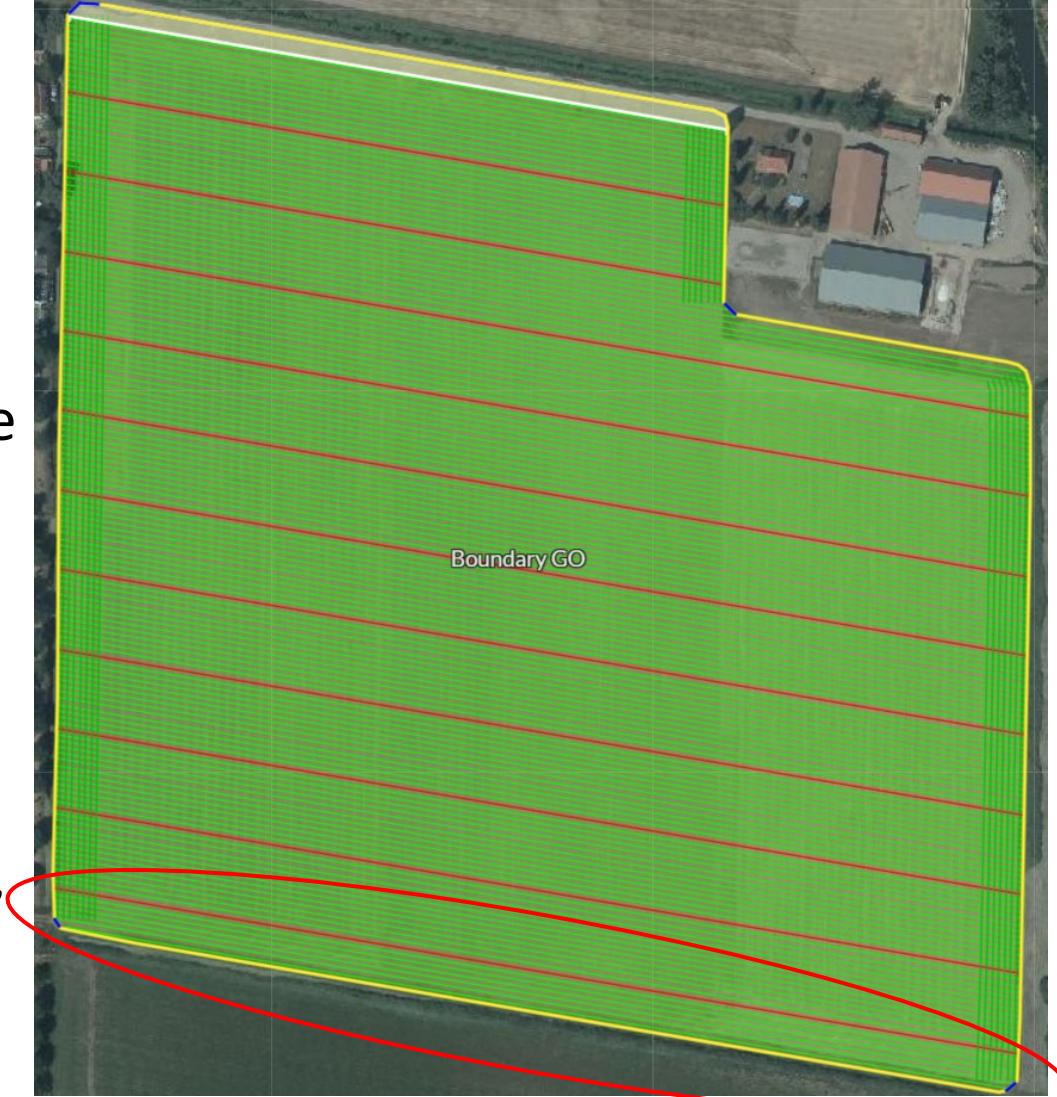

### Stap 5 – kopakker tool (1)

- A. Activeer kopakker tool in Perceel box
- B. Selecteer zijde voor kopakker
- C. Voer kopakker gegevens in
	- Afstand in meters
	- Aantal paden
	- Type
		- Curve volgen
		- Vloeiend maken
		- Recht maken
	- Kies eventueel 'verwijder'

(om een eerder toegevoegde kopakker te verwijderen)

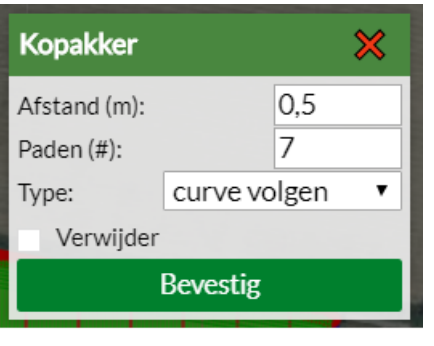

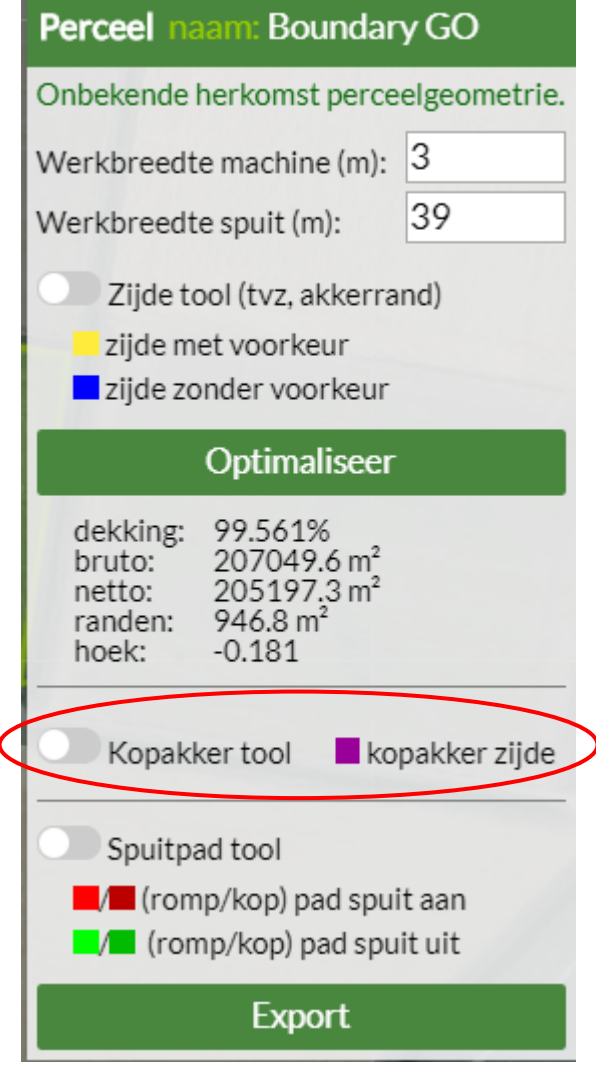

#### Stap 5 – kopakker tool (2)

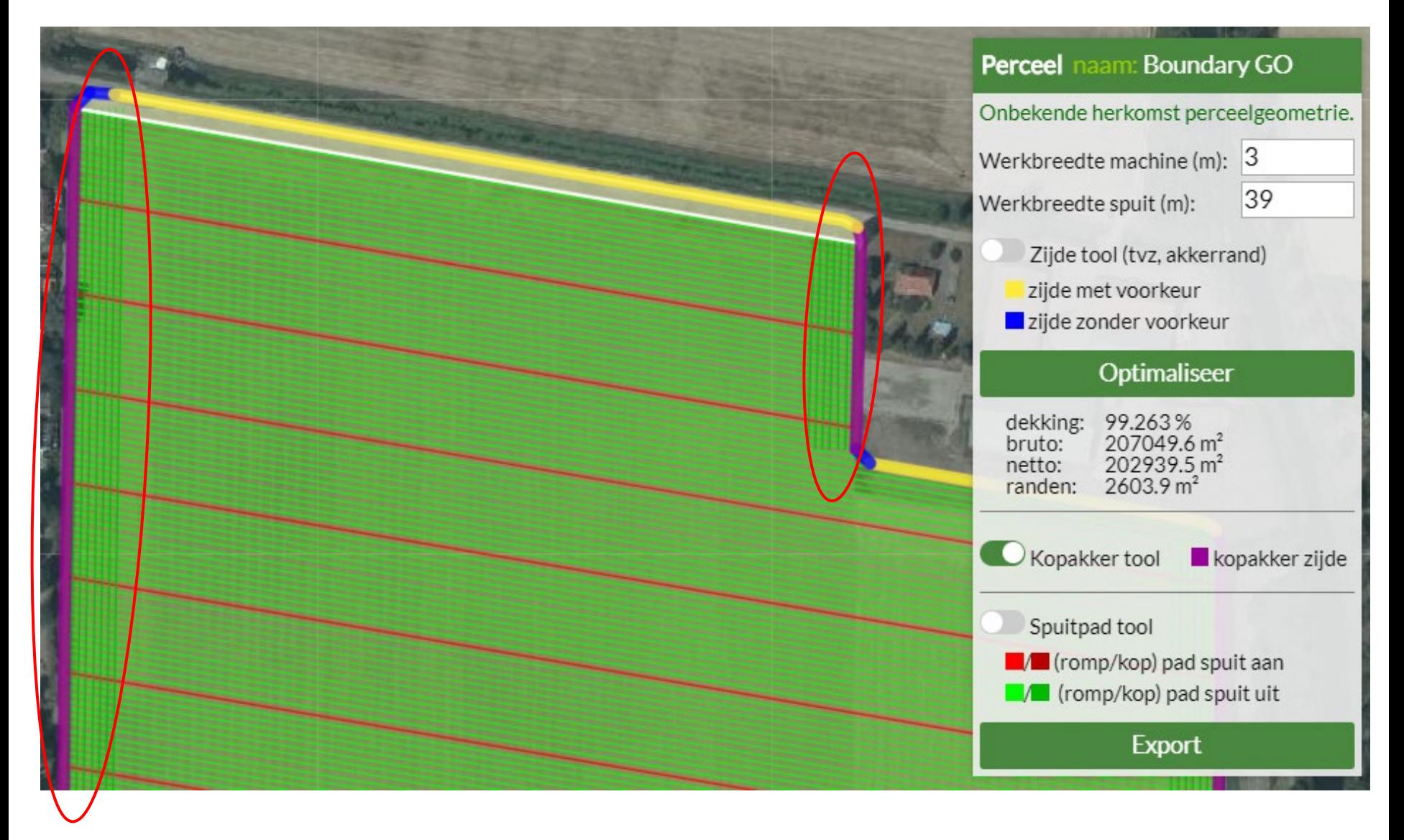

#### Stap 6 – paden tool

- A. Activeer paden tool in Perceel box
- B. Selecteer pad (muisklik) om deze om te zetten van spuitpad naar geen spuitpad en vice versa

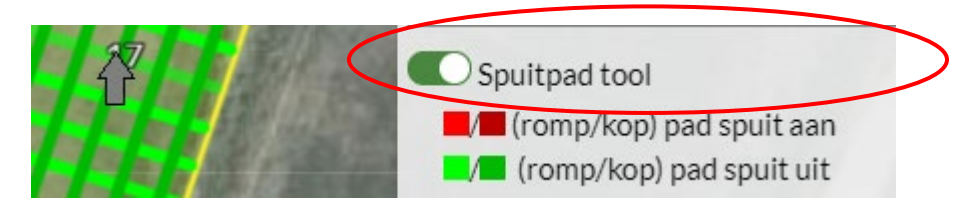

#### Stap  $7$  – export  $(1)$

- A. Druk op knop 'Export' in Perceel box
- B. Export (gecomprimeerd zip bestand) wordt aangemaakt en gedownload
- C. Bewaar de export (als zip of uitgepakt) om deze (later) te laden in de boardcomputer

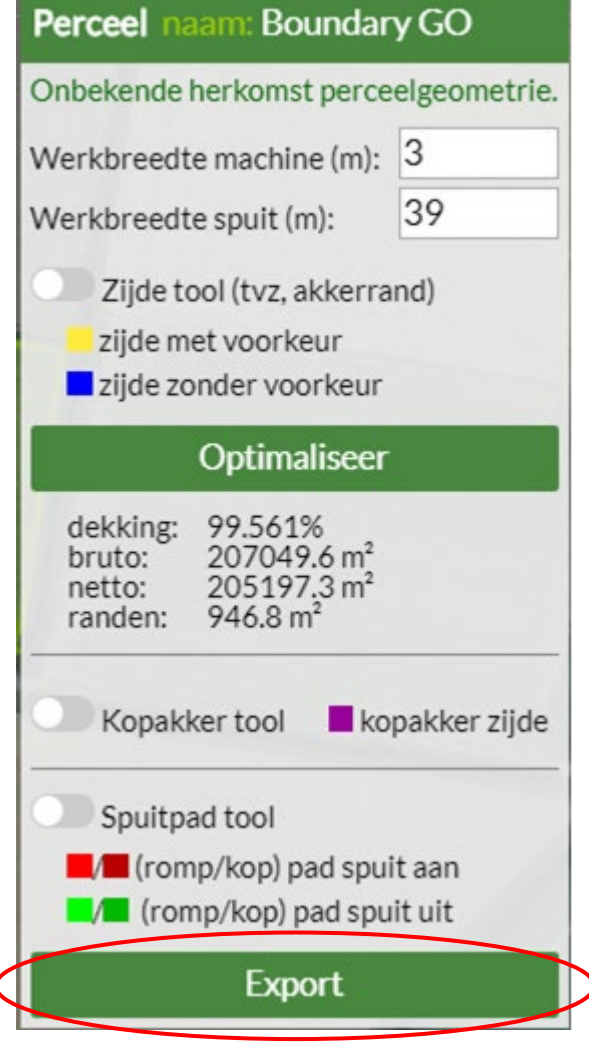

#### Stap  $7$  – export  $(2)$

- D. Het zip bestand bevat 4 formaten:
	- Shape
	- KML
	- SBG
	- Trimble

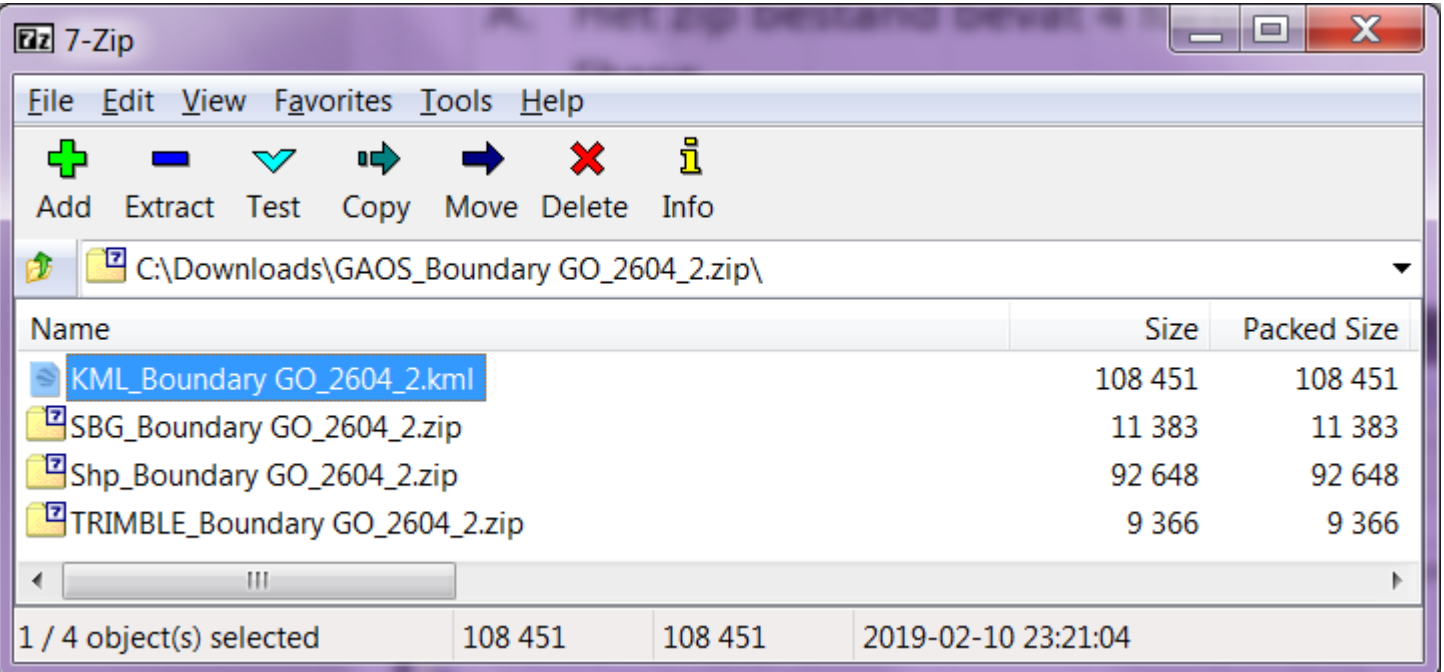

### Stap 7 – export (3) KML

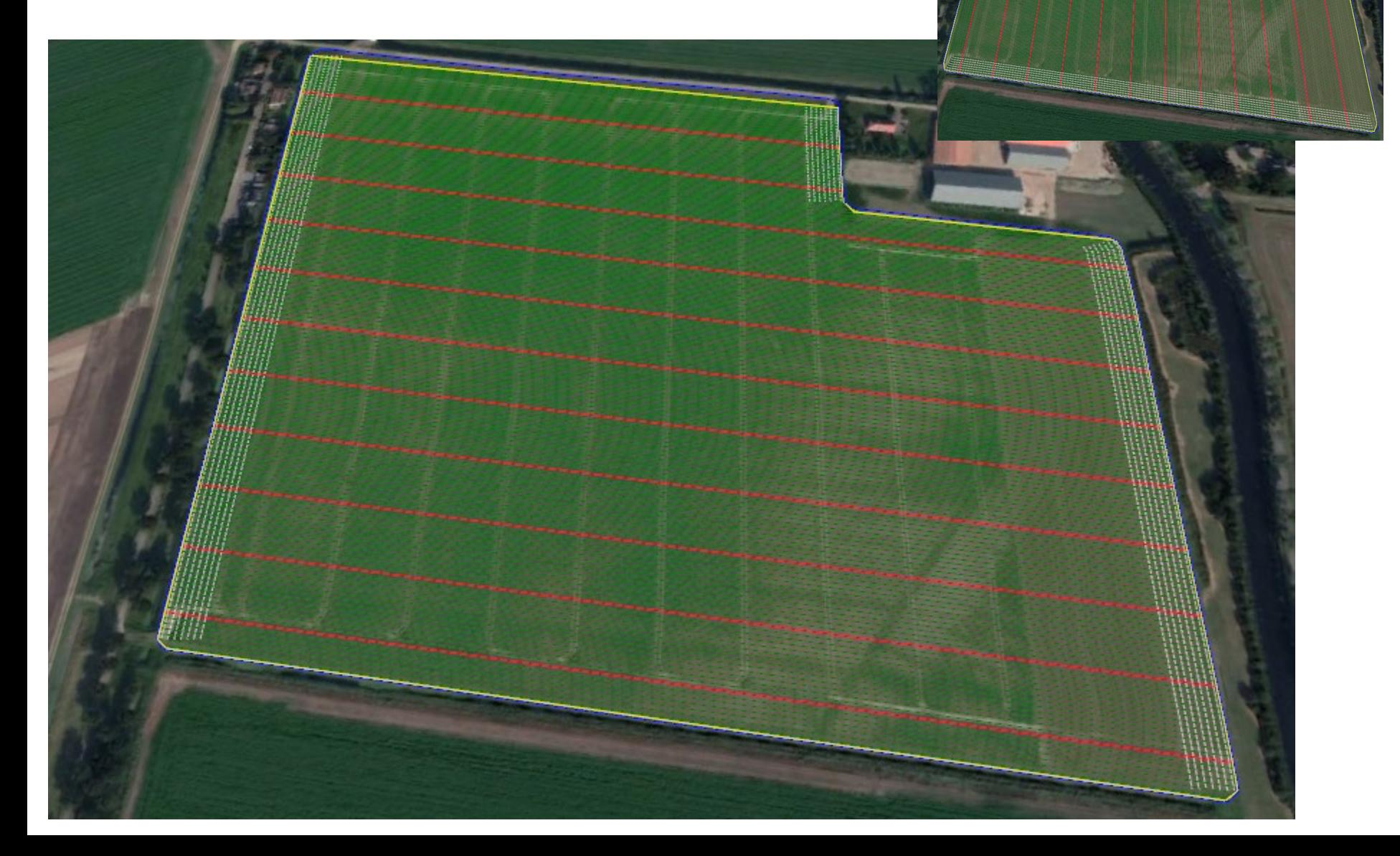

#### Uitvoering, in het veld

Wat heeft de boer nodig?

- RTK-GPS
- Boardcomputer
- GAOS Export van perceel, laden in de boardcomputer

### Uitvoering, visueel

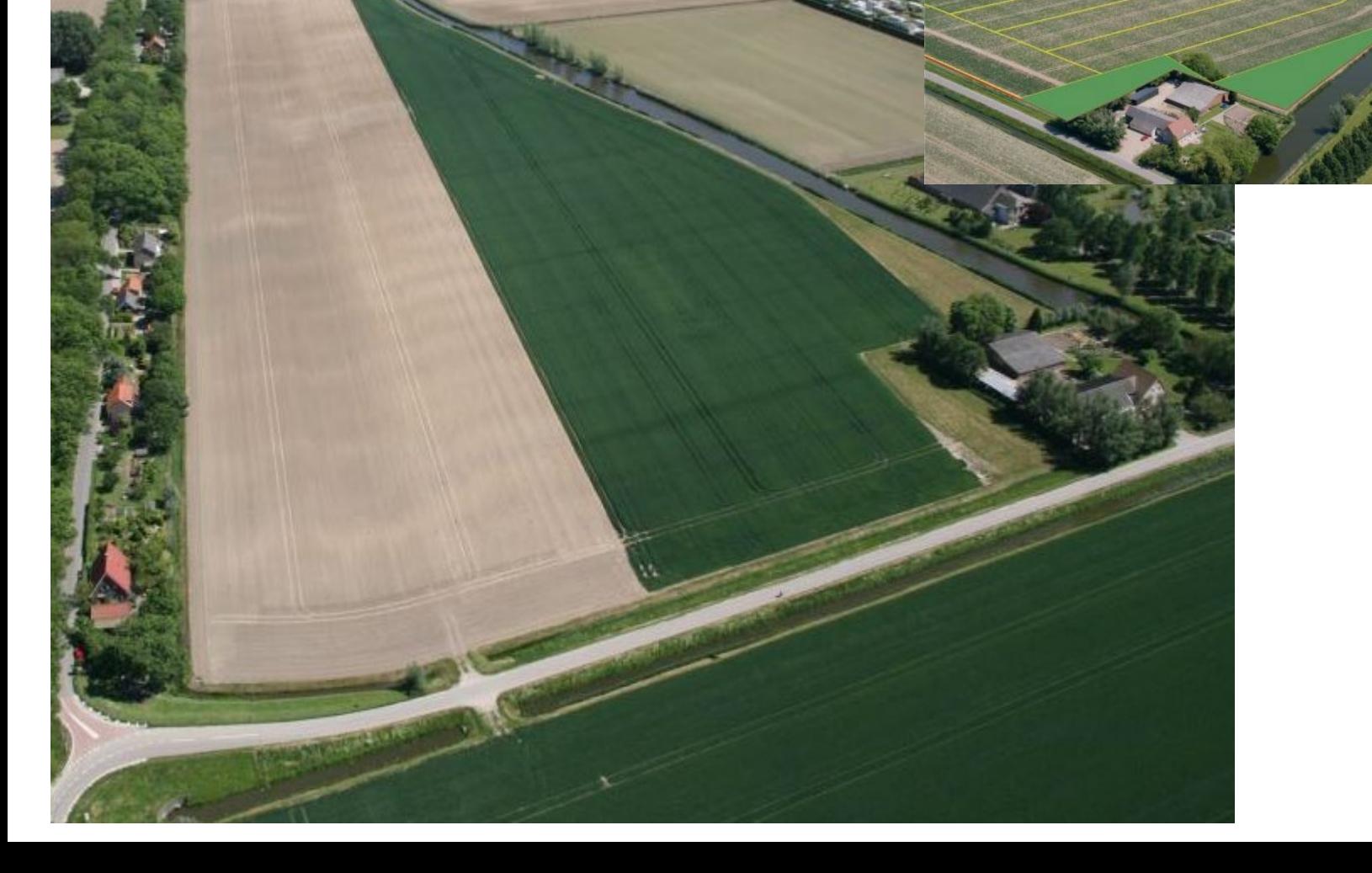

#### Overige punten: architectuur

- Applicatie, GUI: HTML/JS
- GAOSAkkerweb Servlet: Java:
	- Oauth afhandeling
	- Bouwplan ophalen
	- Enkel perceel ophalen Akkerweb
- GAOS Engine:
	- Web Processing Service (OGC WPS, PyWPS)
	- scripts: Python, OGR/GDal
- Opslag :
	- Tijdelijk: PostgreSQL/PostGIS database (kan geschoond worden)
	- Toekomst permanente: (lokale) opslag serialized JSON

#### Beoordeling toepassing

- Kan de teler i.s.m. de expert uit de voeten met GAOS?
	- Inmeetprotocol
	- Gebruik tool (met begeleiding)
	- Geschikte export
	- Gezond boeren verstand analyse van GAOS
- Is toegang tot GAOS op Akkerweb goed geregeld?
- TBD: Kengetallen verbruik, milieubelasting, opbrengst en kosten-baten, ...
	- Zonder GAOS
	- Met GAOS

• ....